### RELEASE 2.7. CHANGELOG

HALO

**JANUARY 2019** 

# **OMNIBAR** GLOBAL SEARCH

#### Find your module, instances or media easier. Just click on the top left button or press cmd+K (mac) ctrl+k(win/linux) to open it.

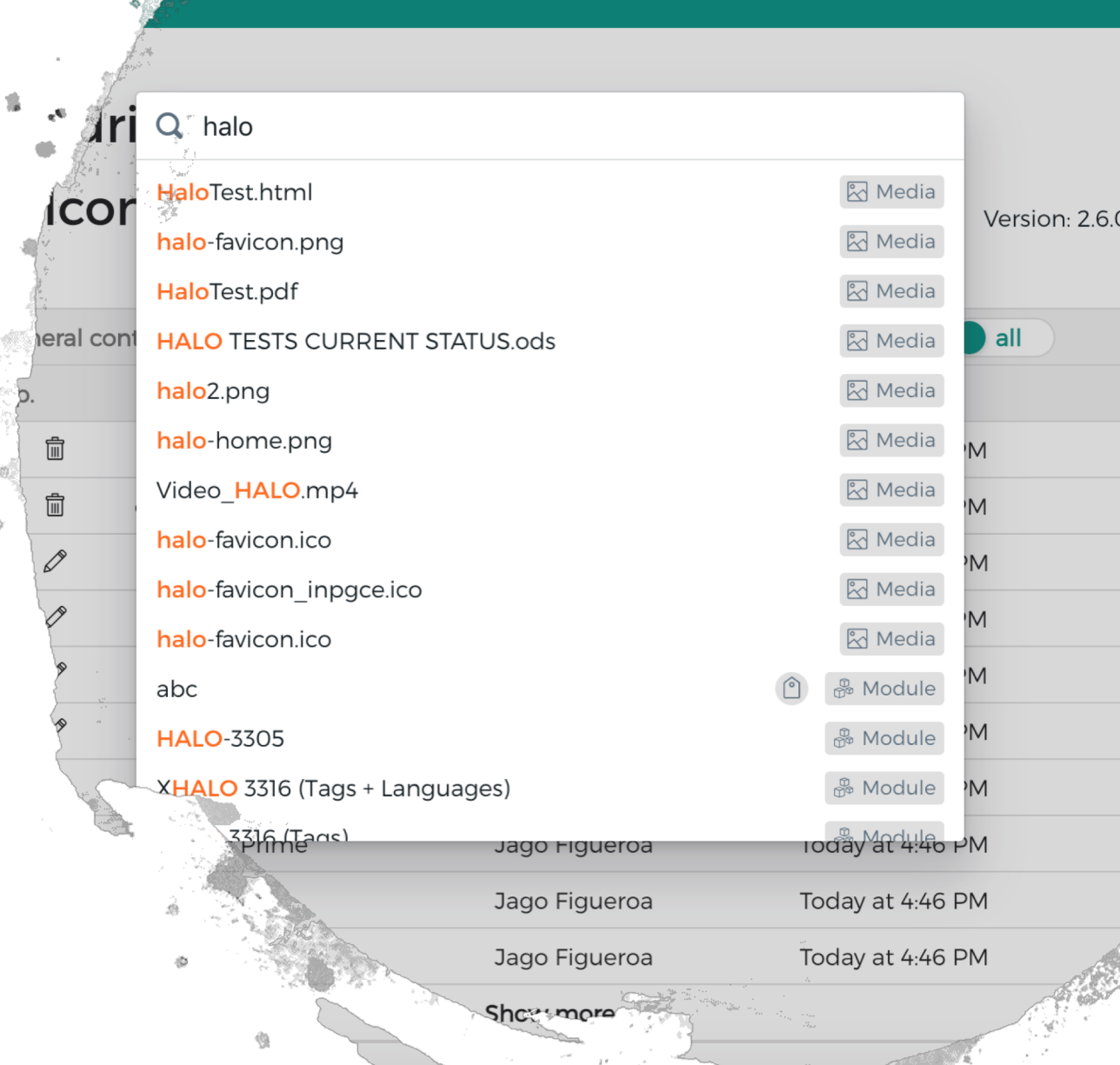

 $\bigoplus$ Undo Redo Sort by: Updated at  $\downarrow$  88 **Grid view** 

**HALO** 

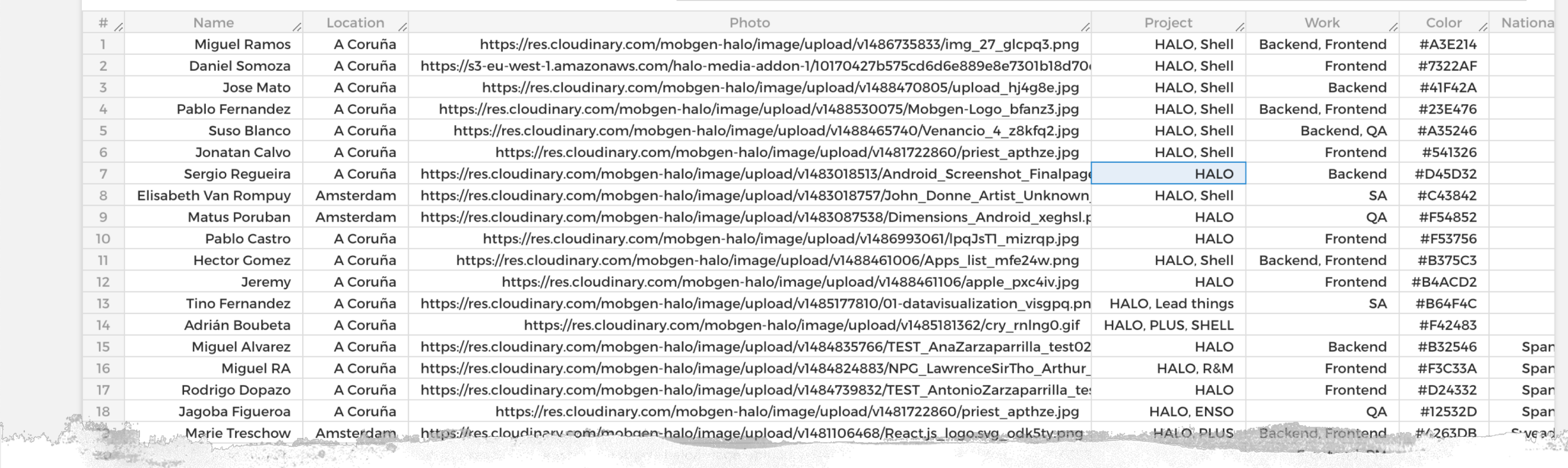

#### INSTANCE EDIT UIEW EDIT YOUR INSTANCES ALL TOGETHER, IN THE SAME WAY you would in a typical spreadsheet.

# New Field Type: **DOCUMENTS**

#### AddTXT, HTML and PDF files to yourcontent.

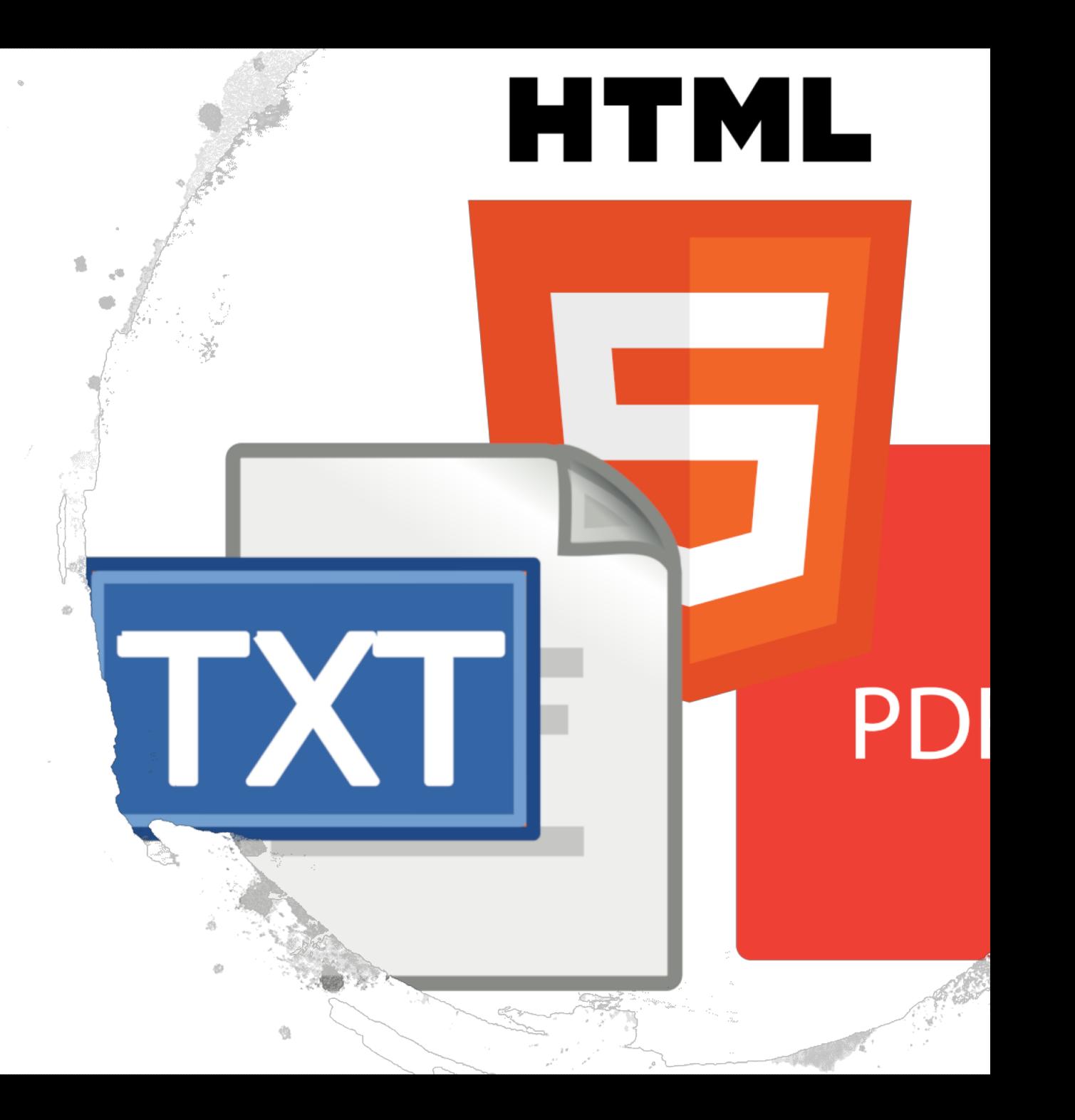

### New homepage

### Providing information about the latest changes in your content, media, tags or last push sent. Also, and after each release, a card will pop up with the latest changes in the project.

#### Hi Adri, welcome to **HALO<sup>°</sup>**

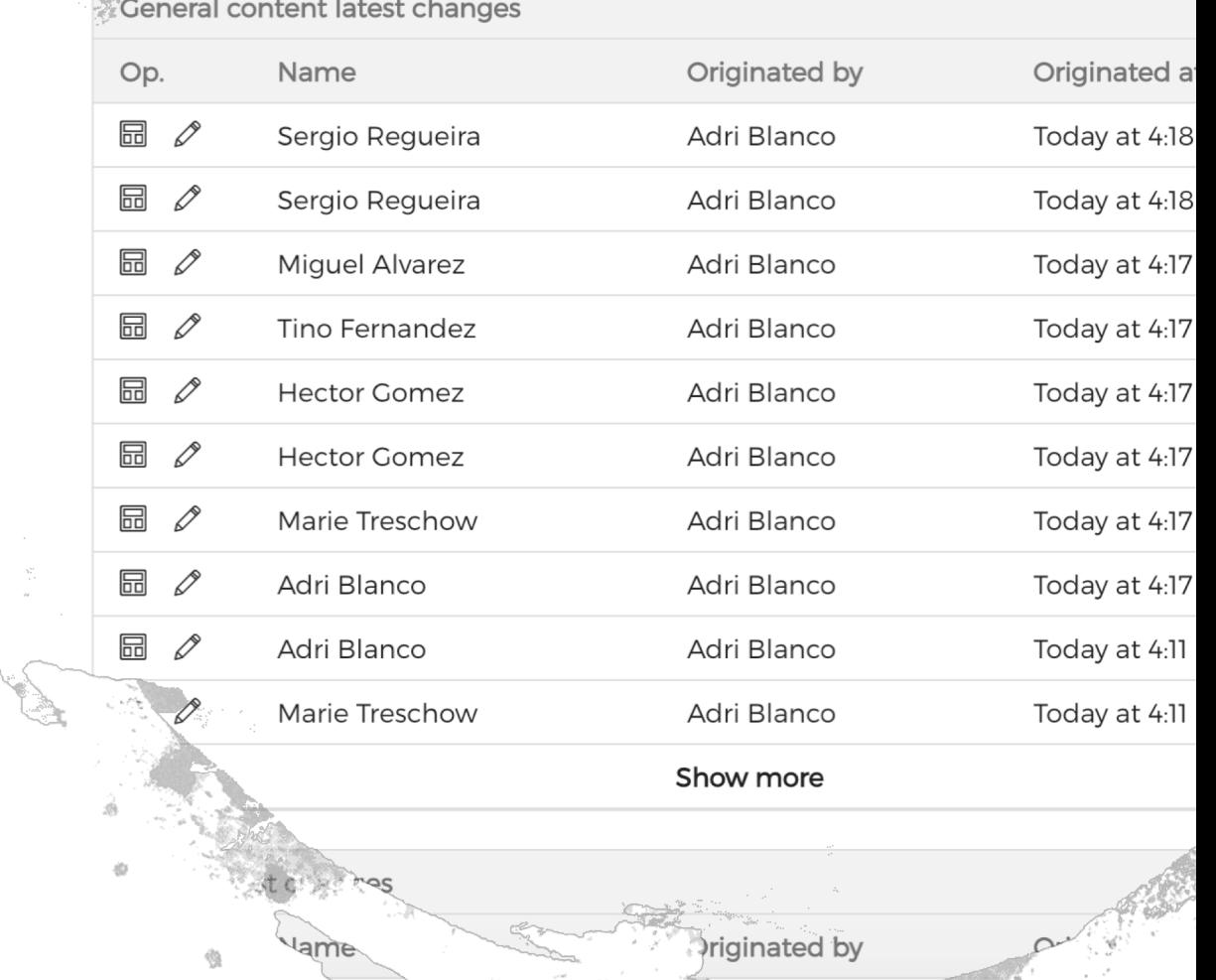

V Smoon

### Minor ux changes

- Added new columns to show the publication status of an instance and the apps connected to a module
- user preferences are now saved automatically so you don't have to readjust your favorite pagination limit or viewing preferences
- Moved the role list out of an user's page
- MORE FEEDBACK FOR USER ACTIONS
- LESS INUASIVE POP UPS
- MORE SEARCH FIELDS
- In the webservice, a better explanation of why push notification failed

## ANY QUESTION? SEND US AN EMAIL: halo@mobgen.com

HALO